# **1b. Guide for Excel solver**

## **Input for Excel Solver**

## **Step 1 –**

Write down the variables in one column and values in the next column. Let the values be 0 initially. Similarly input the values of  $P_{load}$  which are already given.

## **Step 2 –**

Write the objective function which is to minimize the cost. The objective function is the total cost cell in the excel file.

## **Step 3 –**

The constraints are already included the excel sheet. The lower bound and upper bound for theta should be kept as -3.14 to 3.14 radians. The lower bound of generation capacity is 0 and there is no upper bound given. The susceptance matrix has all the values needed for power flow calculations. The power flow limit in line 1-2 is also included with respective reactance.

## **Running Excel solver**

Select Data (from top bar) => Solver. (Top right corner)

**Step 1 - Set Objective** – Select the cell where objective function has been written down.

#### **Step 2 - To**: Min

**Step 3 - By changing variable cells:** Select the whole column containing values of the variables p1, p2, p3, *θ1, θ2* and *θ3*

# **Step 4 - Subject to constraints:** select 'Add'

For Cell reference select the constraint equation cell, select appropriate equality/inequality sign, for Constraint select the cell with constraint value.

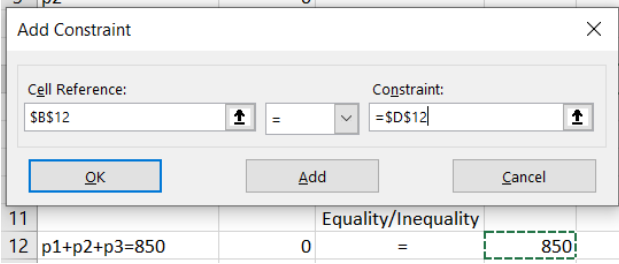

#### **Step 5** - Do not select the option – Make unconstrained variables non-negative

**Step 6 - Select a solving method** = GRG nonlinear or Simplex LP depending upon the objective function

**Step 7** - Select '**Solve**'